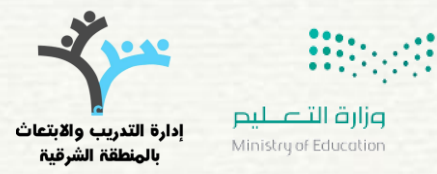

مسابقة مدرسيت تربمج املرحلة الثانية

كيفية كتابة األوامر الربجمية باستخدام تطبيق Minecraft اإلصدار التعليمي

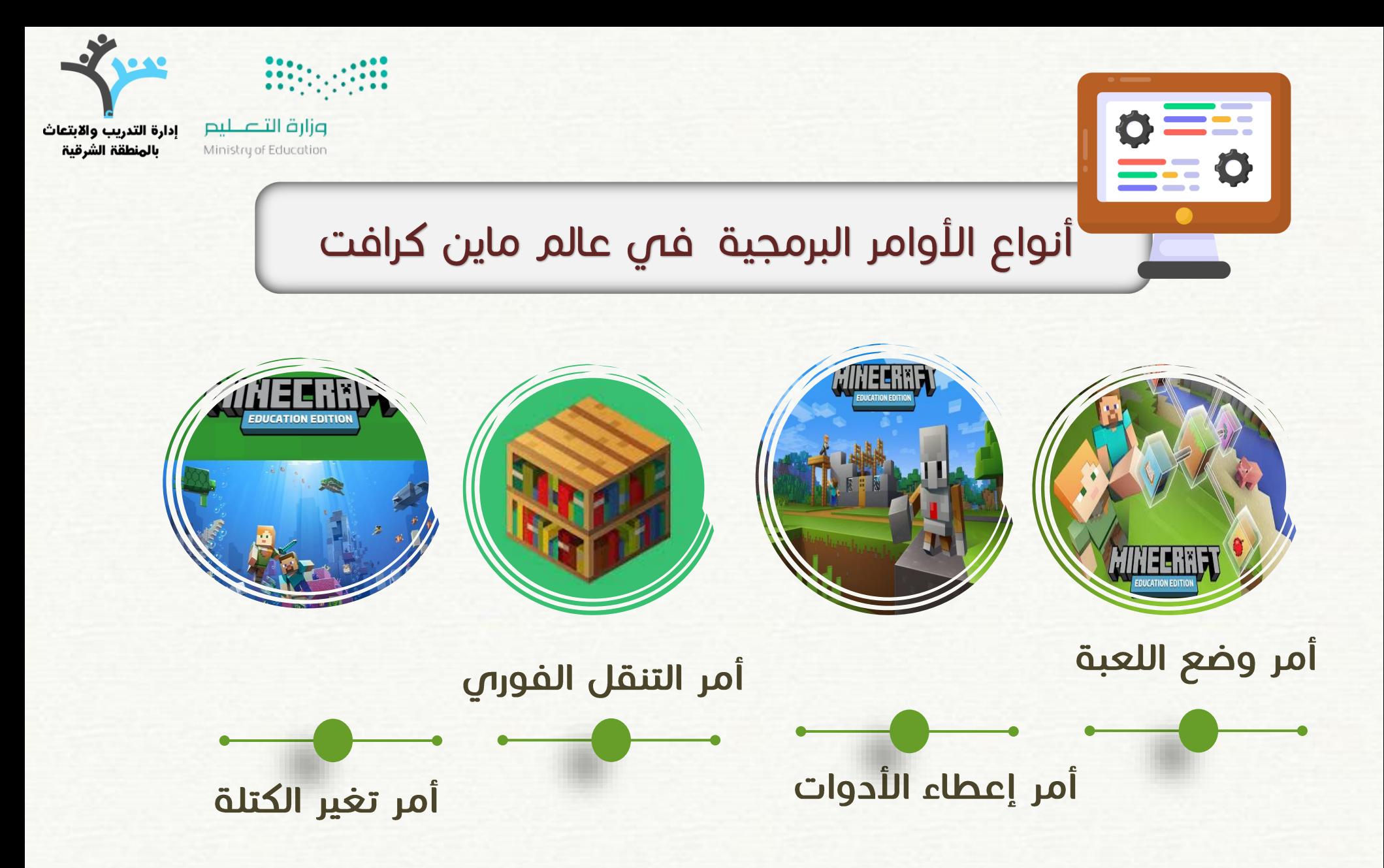

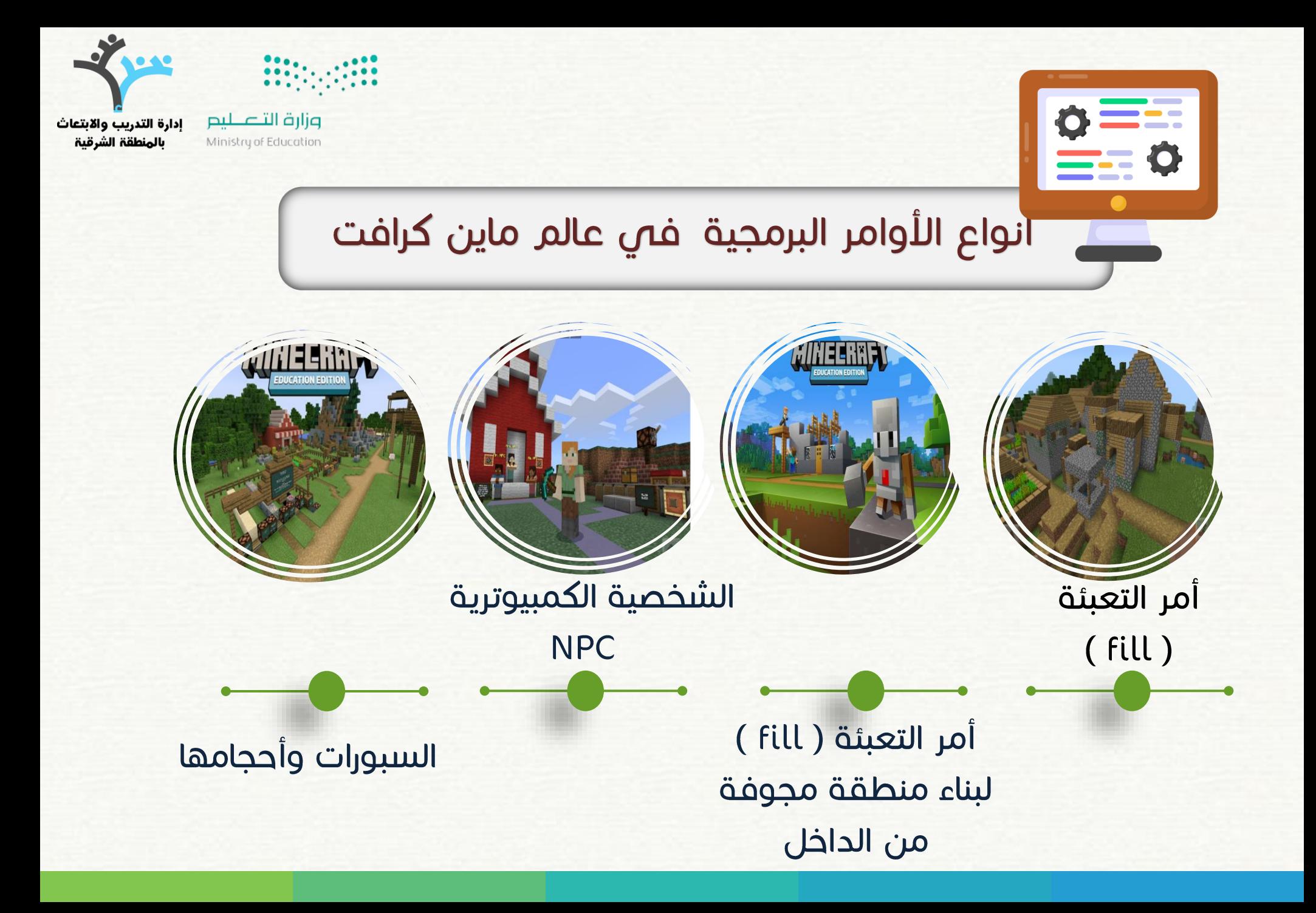

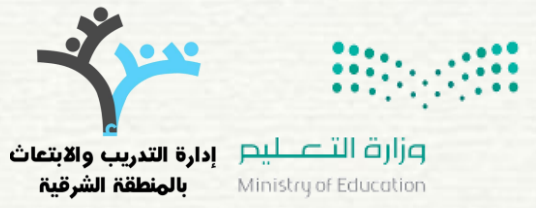

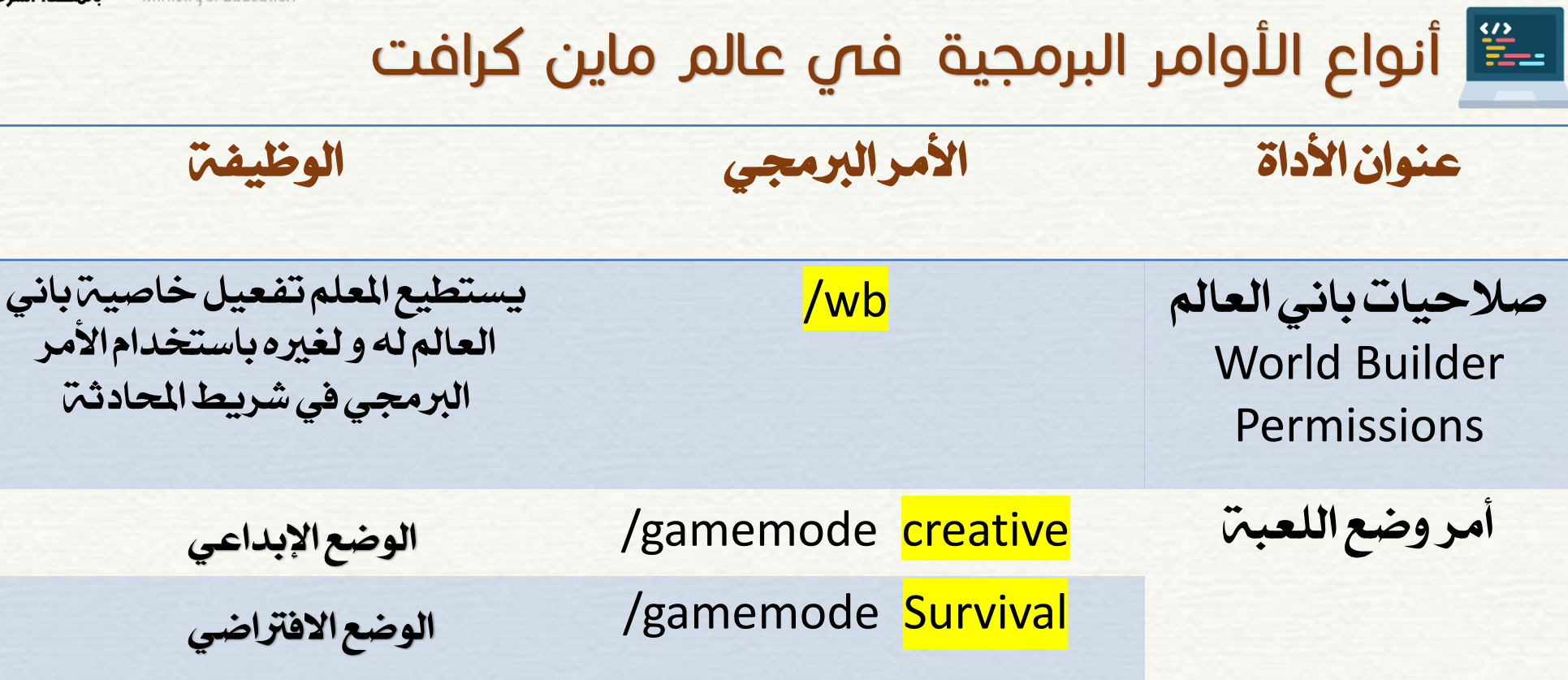

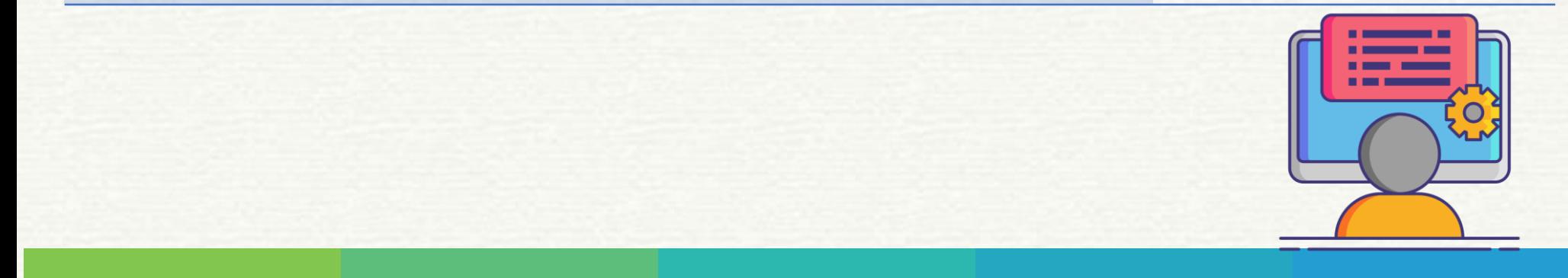

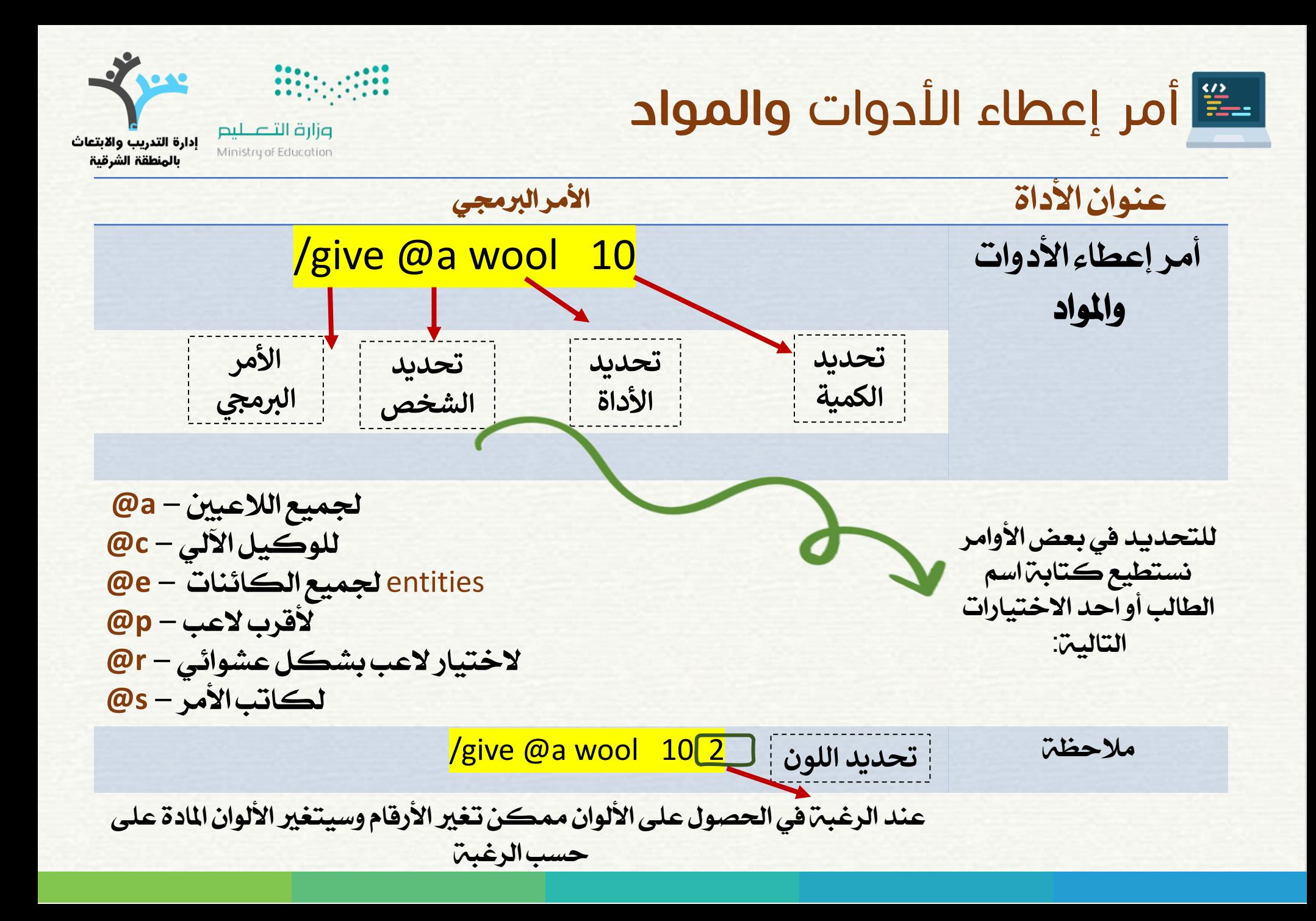

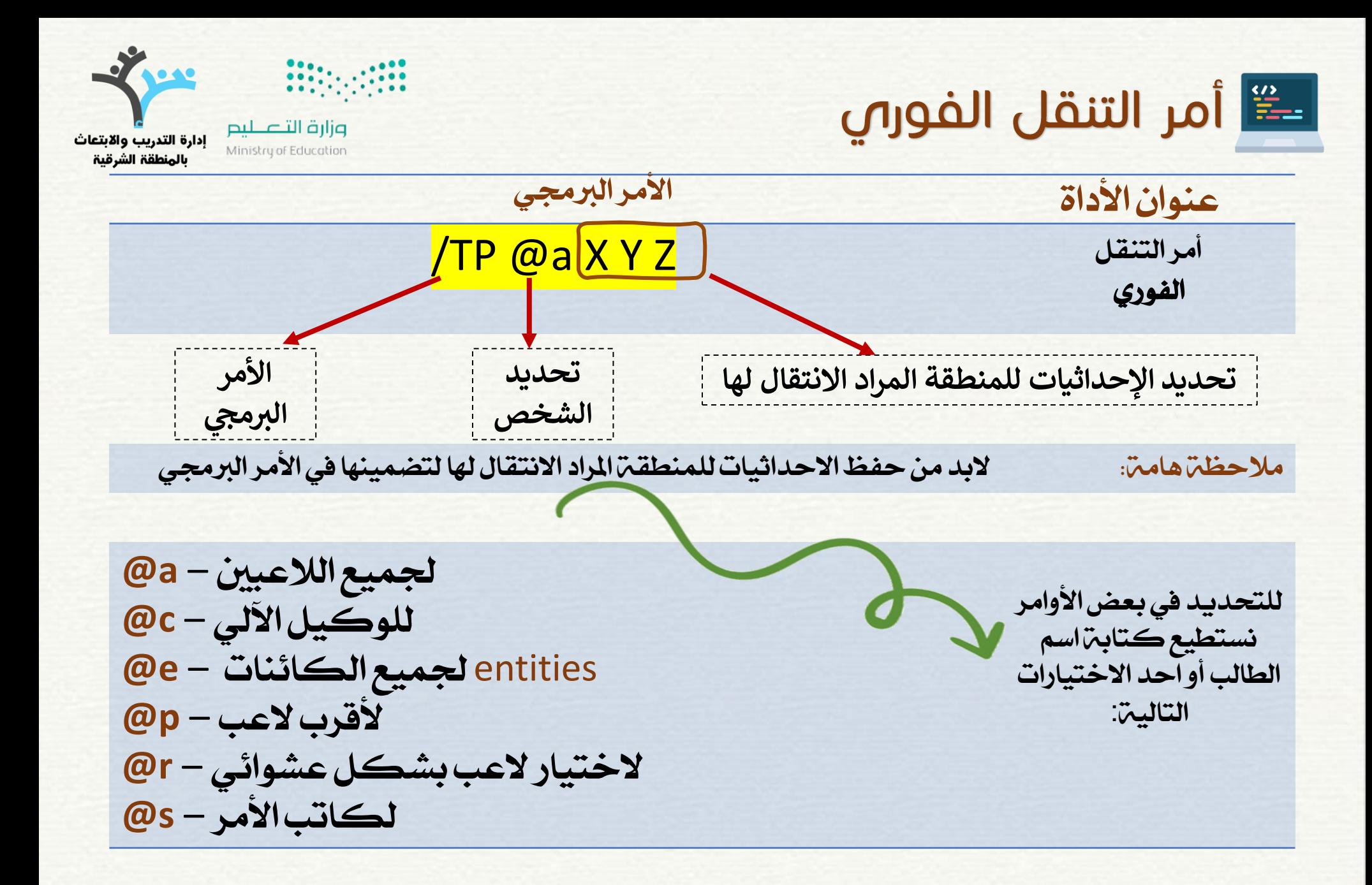

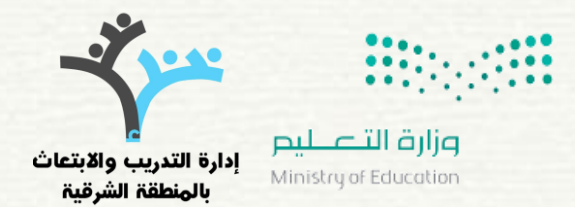

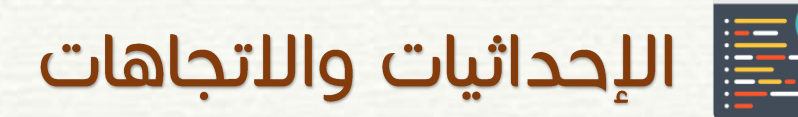

 $\bullet\bullet\bullet$ 

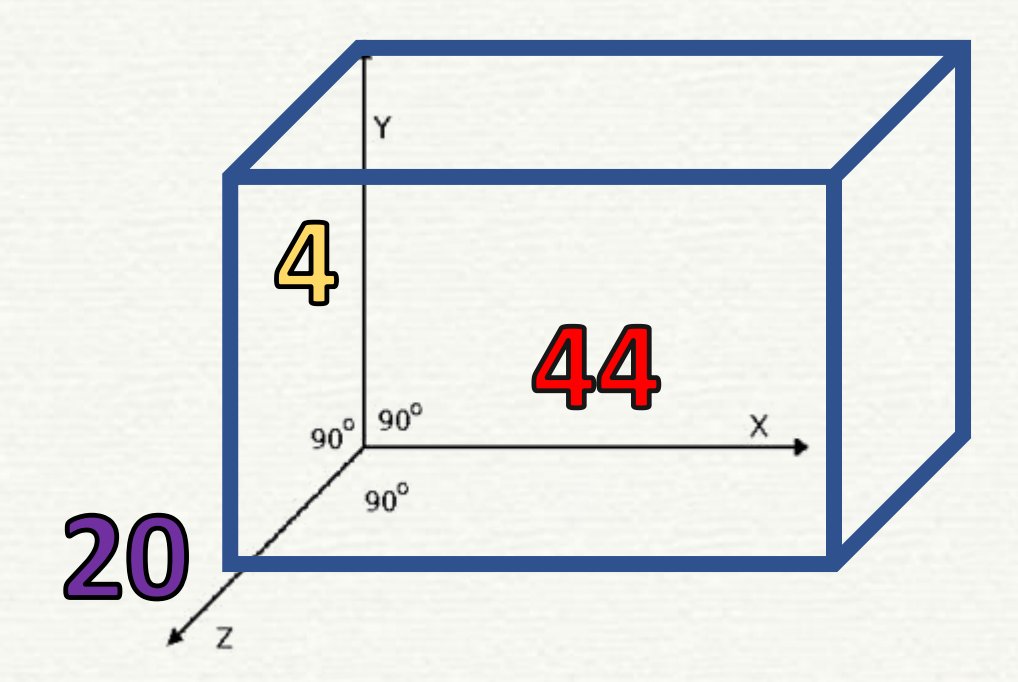

# /TP @p 44 4 20

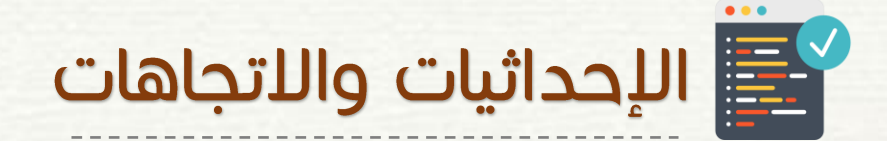

لتفعيل خاصية ظهور الإحداثيات (X Y Z)

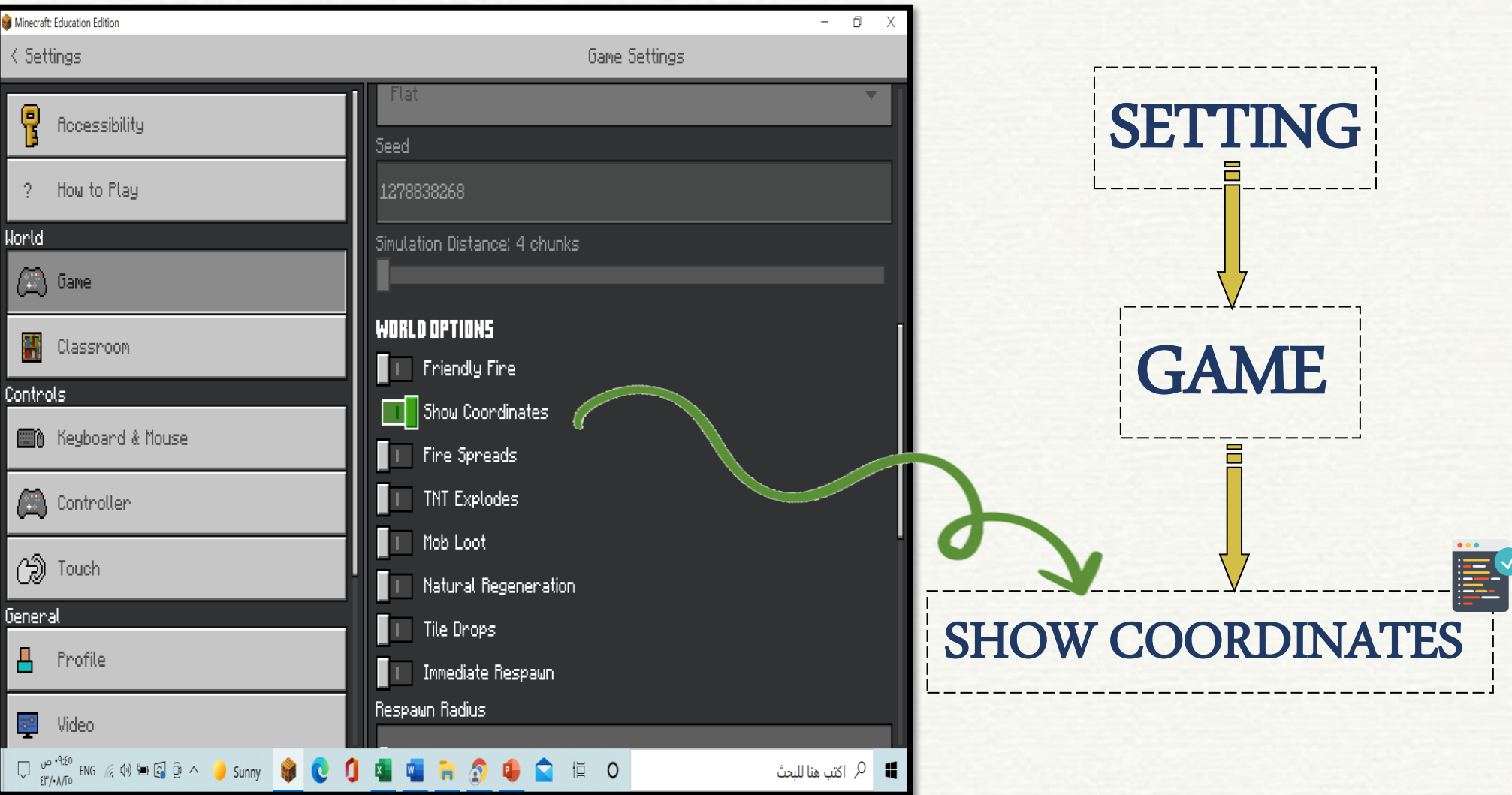

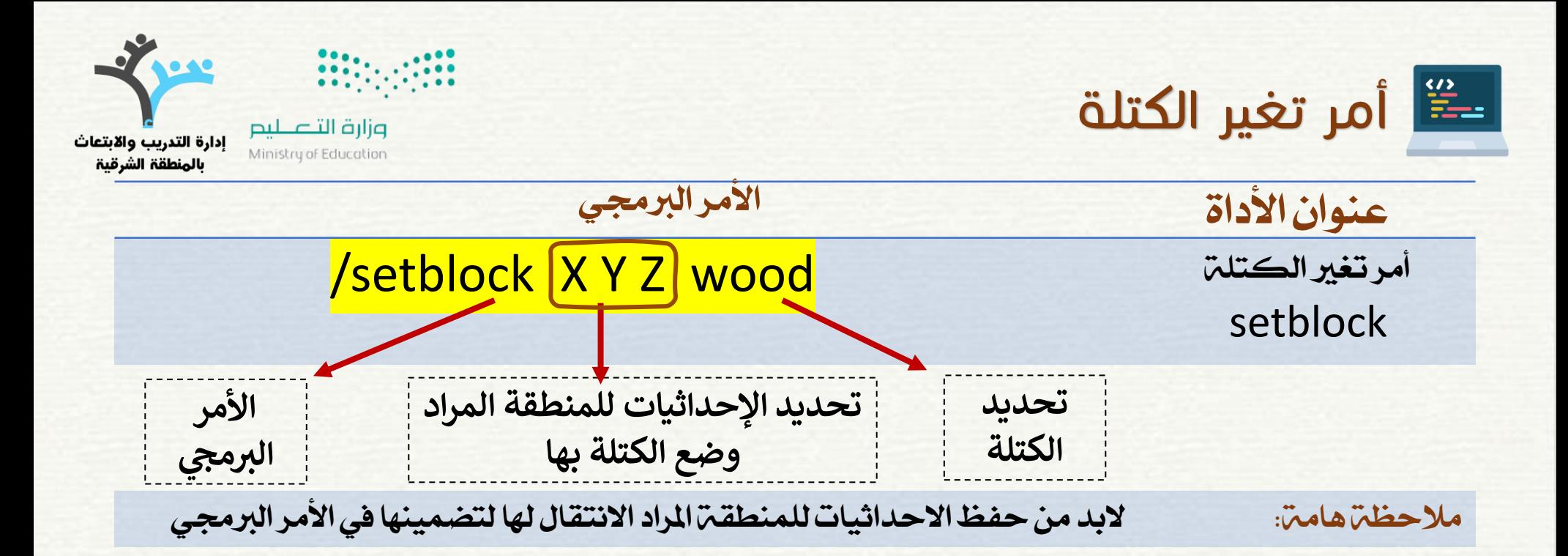

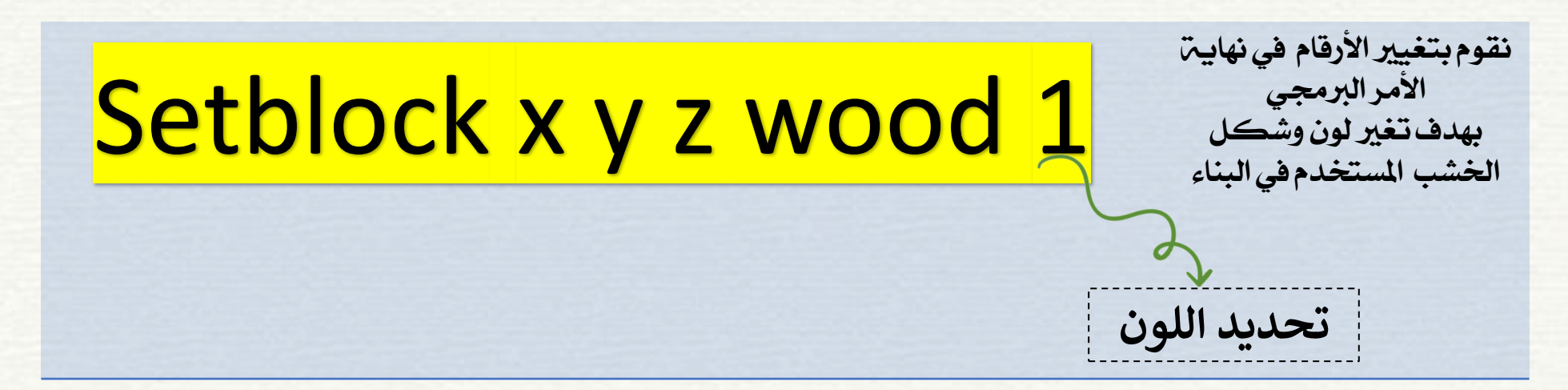

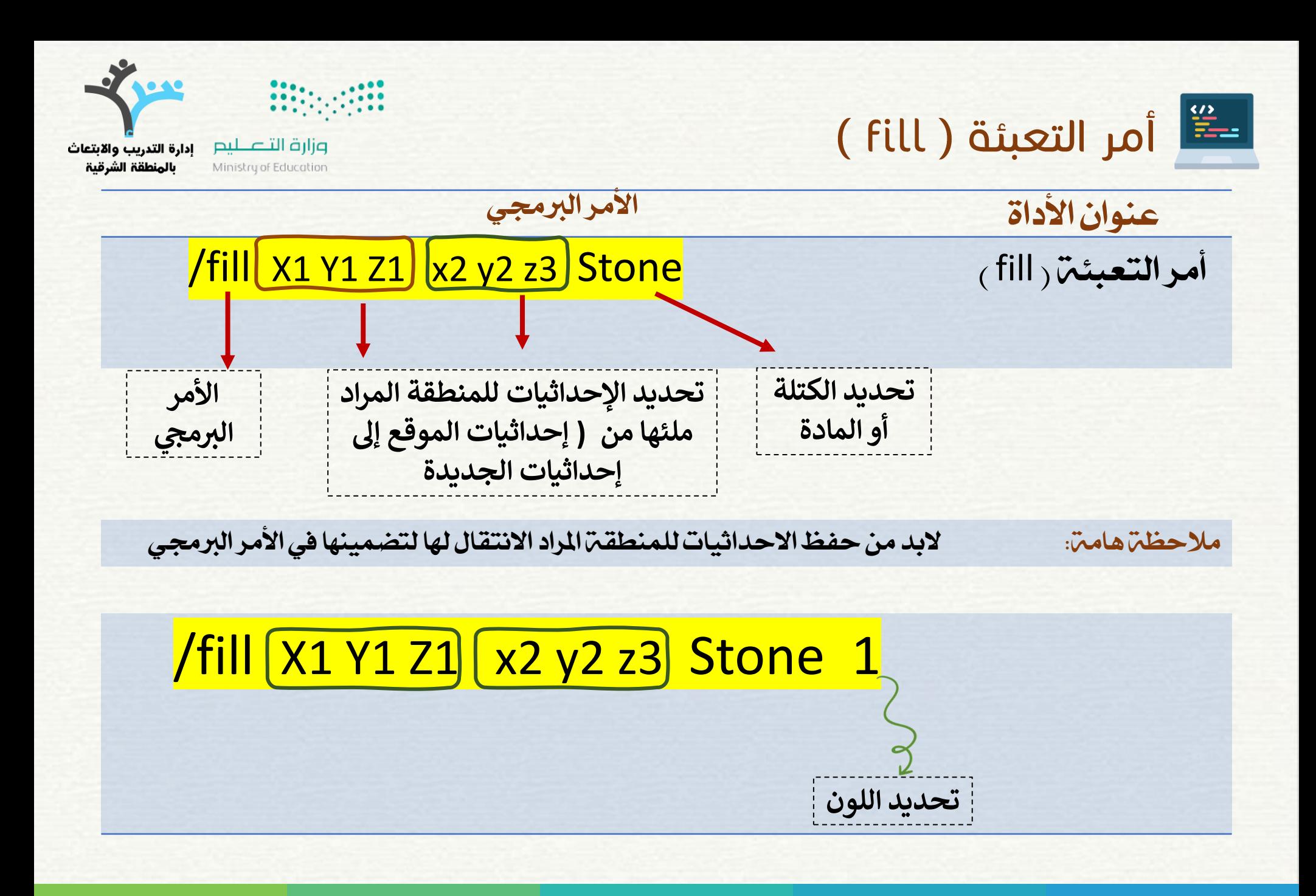

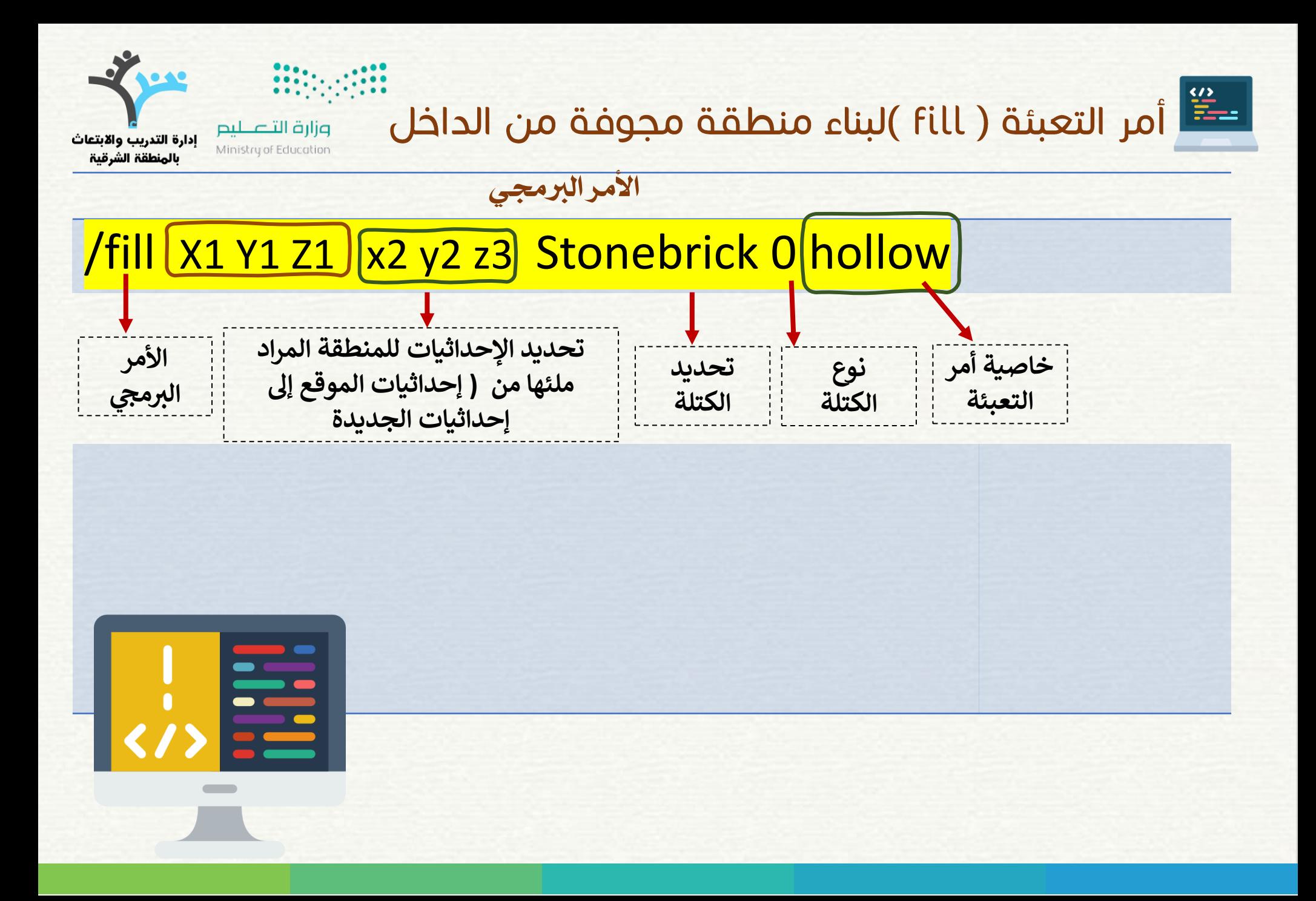

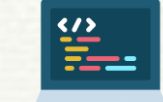

NPC NON-PLAYER Character الشخصية الكمبيوترية

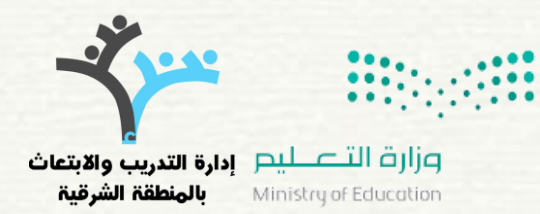

## الشخصيات الكمبيوترية شخصية ثابتة في موقعها في العالم تضيف خاصية تفاعلية لتبادل املعلومات أو تسليم بعض التعليمات ١- يستطيع فقط باني العالم وضع، حذف، تسمية، او تعديل الشخصيات الكمبيوترية. ٣. تستطيع الشخصيات الكمبيوترية تنفيذ الأوامر الكتابية أو تفعيل رابط ملوقع الويب. ٤. مِكن تعيين الأوامر باستخدام الازرار في نافذة الحوار الخاصة بالشخصيات الكمبيوترية ، بينما مواقع الويب دامًاً ستحتاج إلى زر . 0. إن الشخصيات الكمبيوترية لديها مجموعة من الأشكال لتختار منها. NPC خصائص الشخصيات الكمبيوترية:

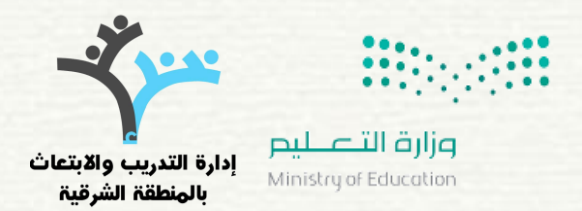

**NPC NON-PLAYER Character** الشخصية الكمبيوترية

 $\frac{\omega}{\Xi - 1}$ 

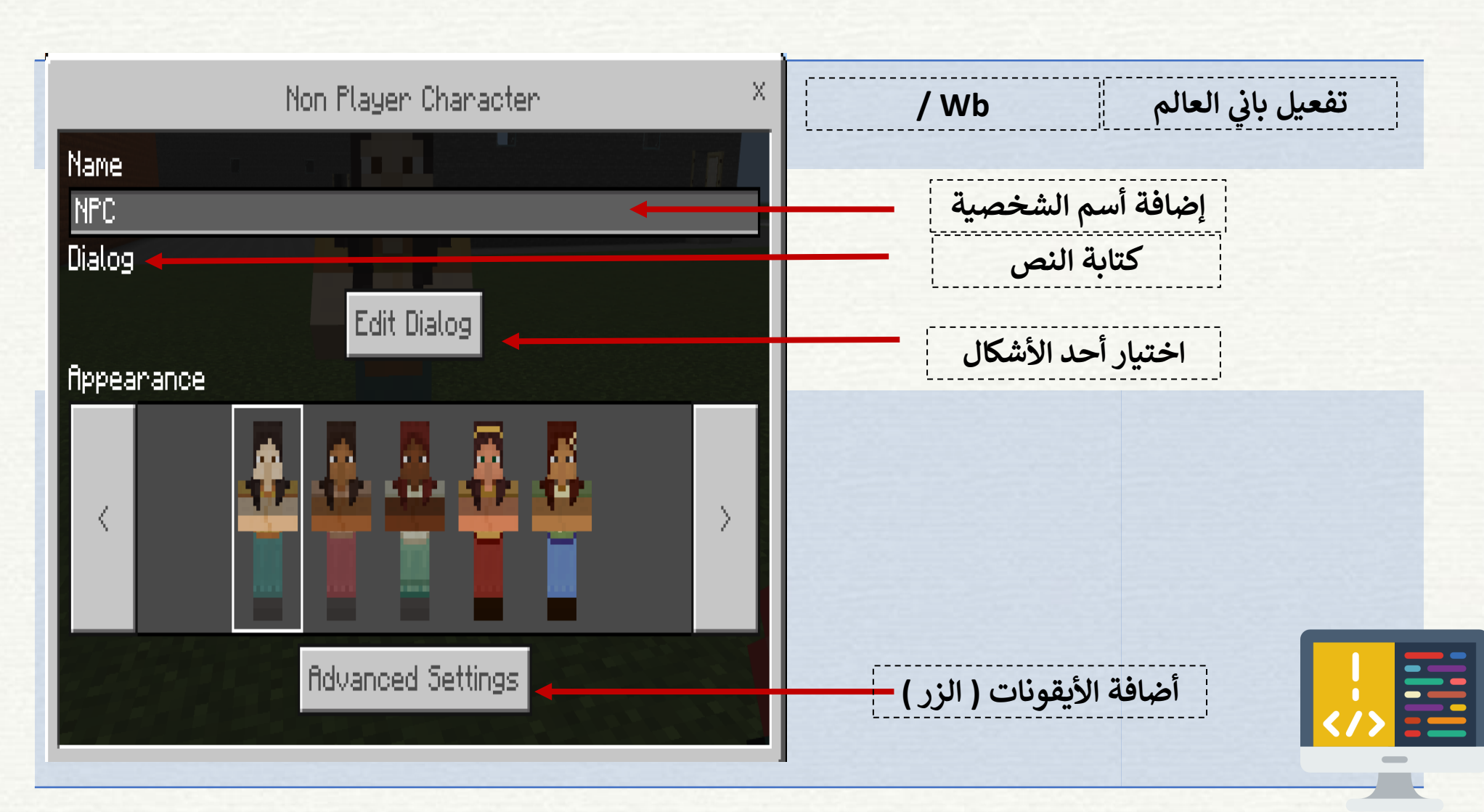

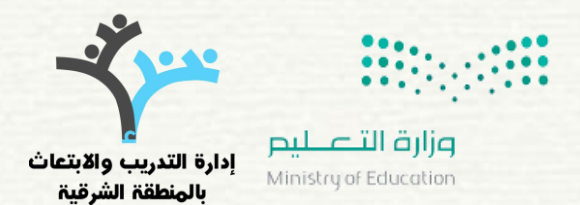

#### الشخصية الكمبيوترية NPC NON-PLAYER Character

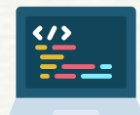

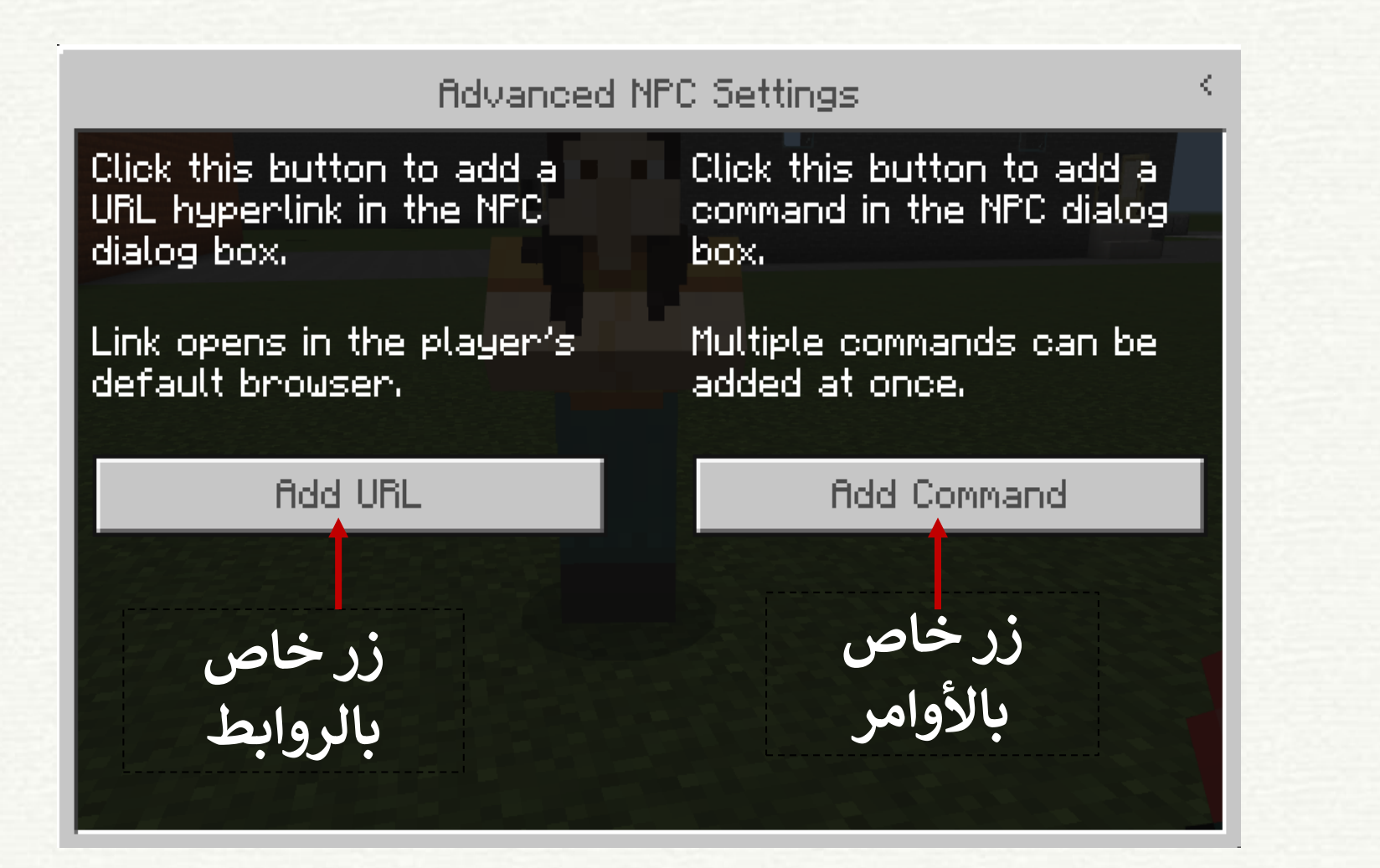

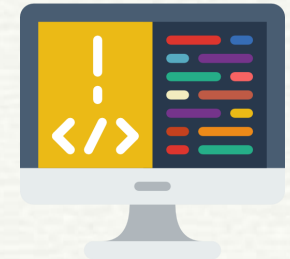

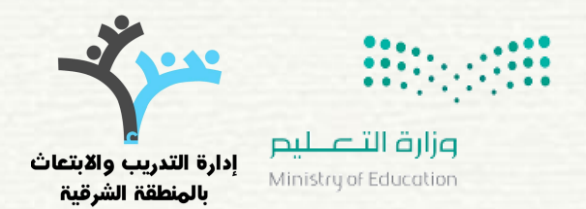

#### **NPC NON-PLAYER Character فَتَحْصَيَة الكمبيوترية**

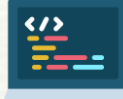

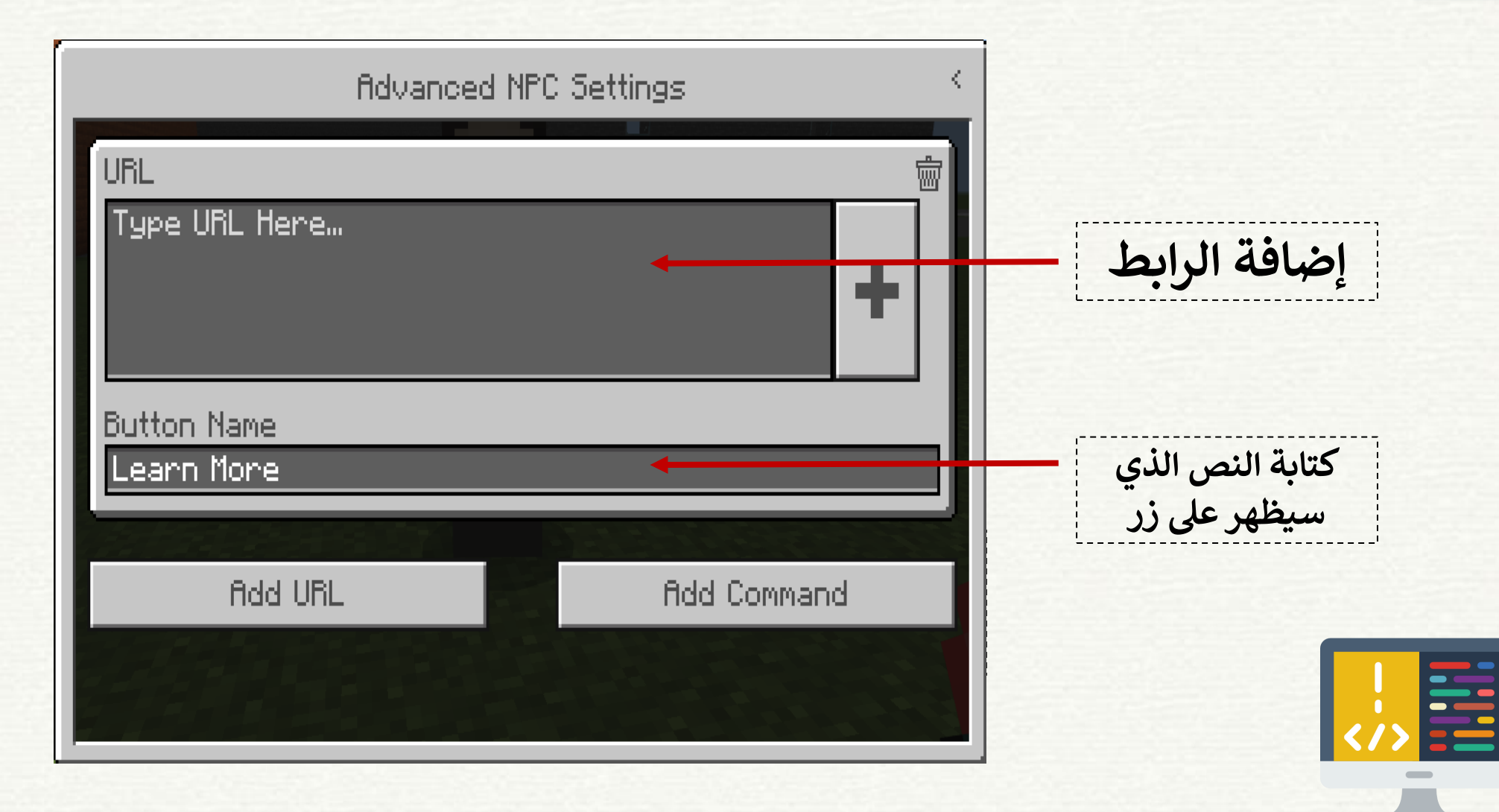

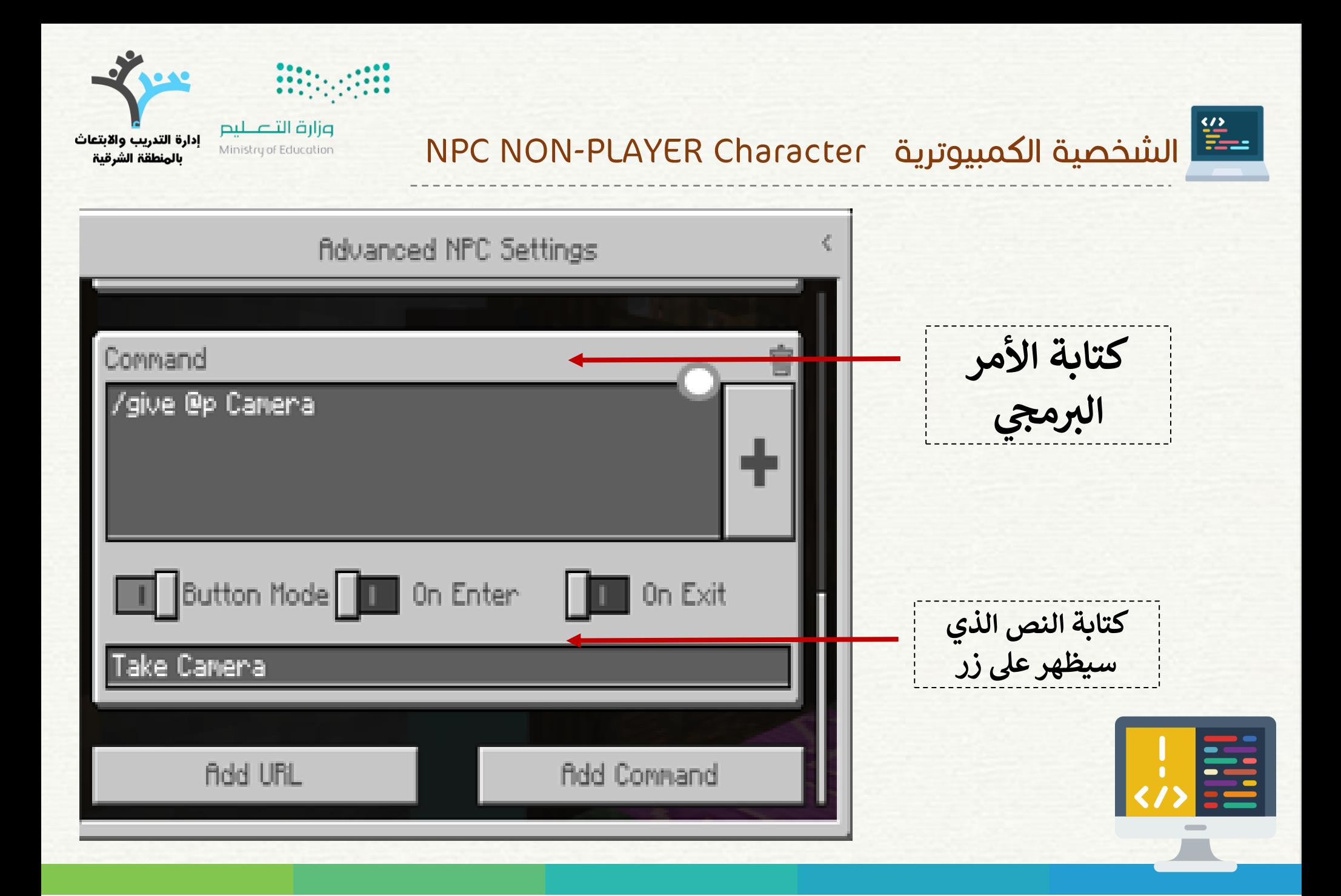

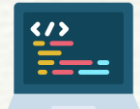

## (chalkboards) السبورات

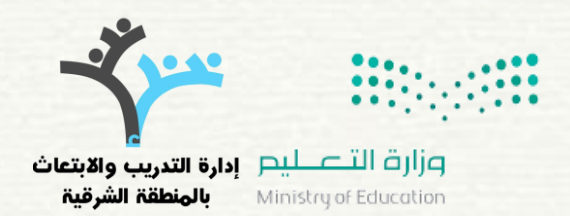

(Chalkboards) السبورات

1. تستخدم السبورات لكتابة النصوص في العالم. .2 ميكن تعديل الكتابة على السبورات بعد إنشاءها بالنقر عليها بزر الفأرة الأيمن. .3 تأتي السبورات بثالث أحجام ٤. إن توجد خاصية الإغلاق والذي يمنع من لا يملك خاصية الباني من تكسري او تعديل الكتابة على سبورة.

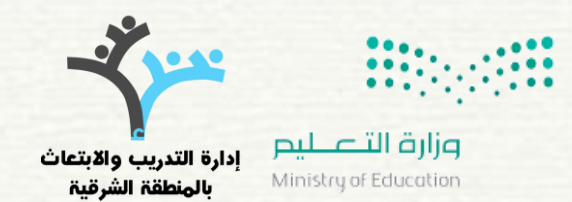

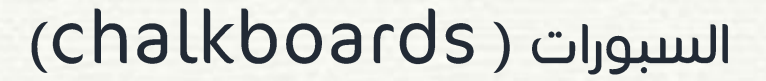

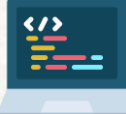

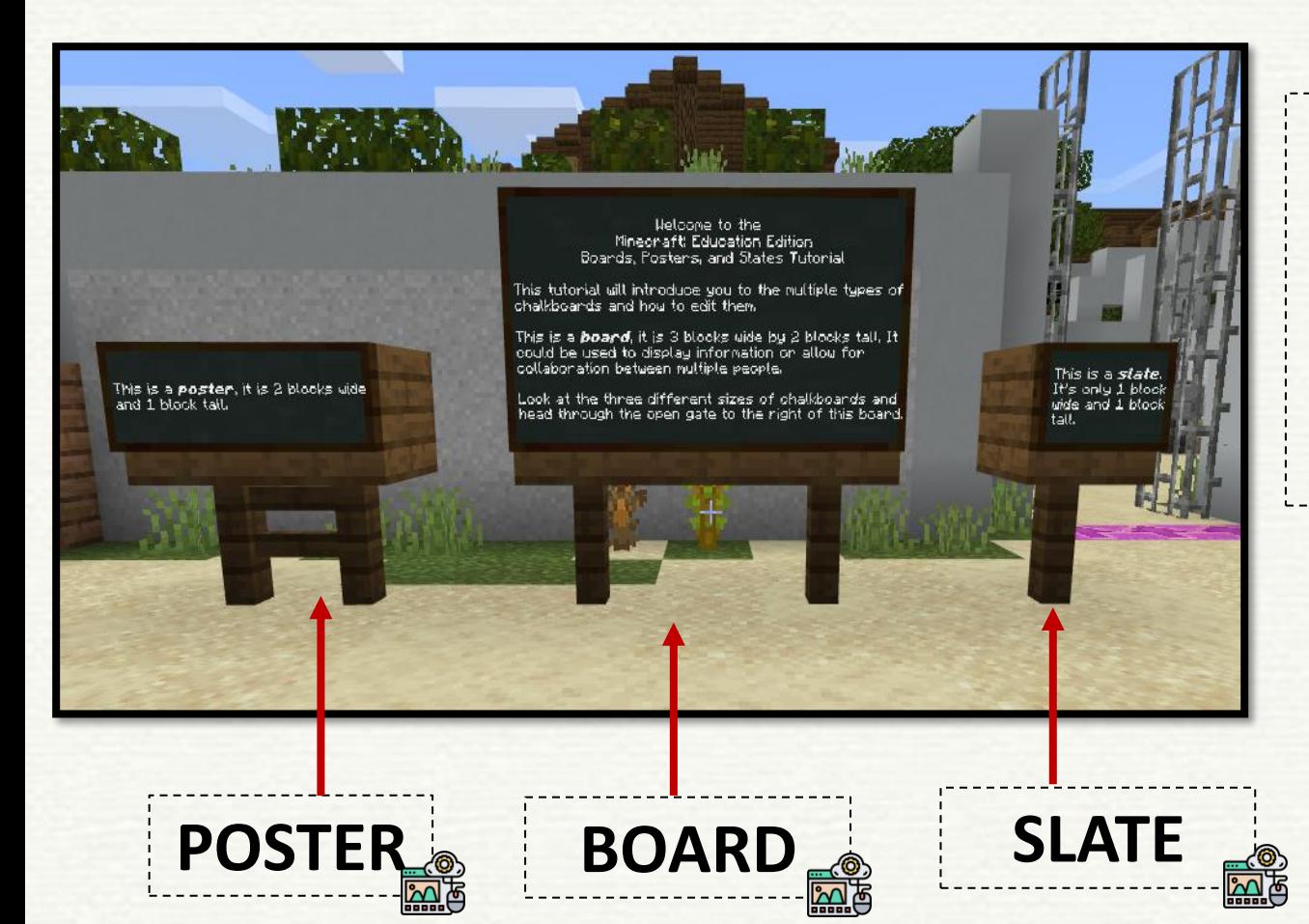

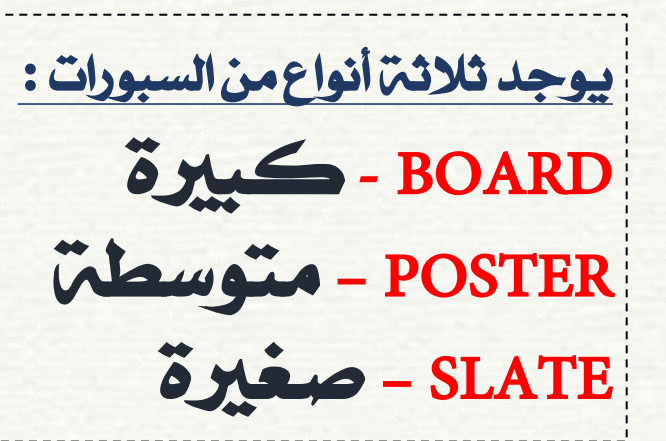

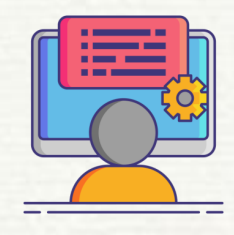

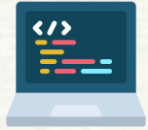

استخدام برنامج الكاتب العربي عند التدوين السبورات

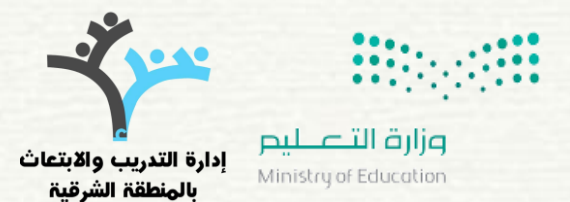

**حيث إن لعبة ماين كرفت ي ال تدعم اللغة العربية فكتابة النصوص لذك نستخدم برامج أو مواقع تدعم الكتابة باللغة العربية رين مثال / موقع الكاتب العر**

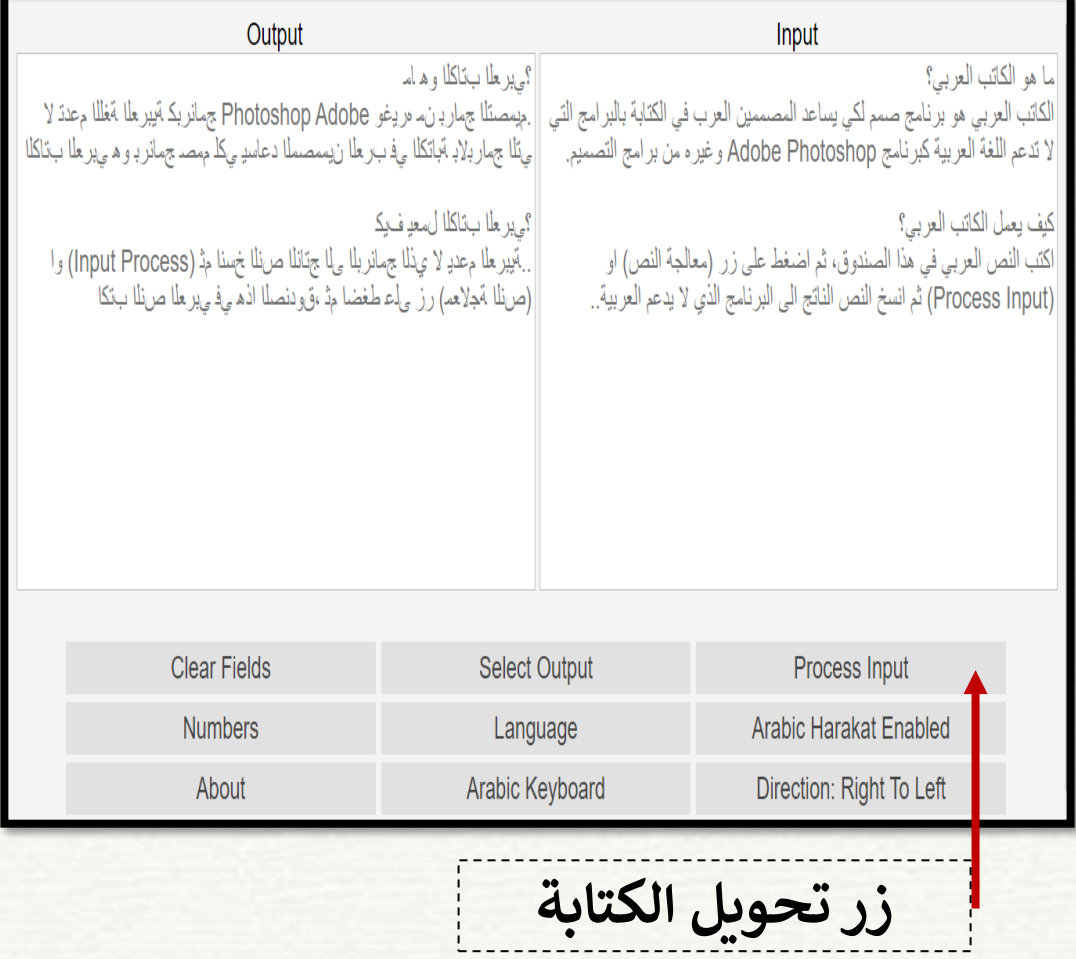

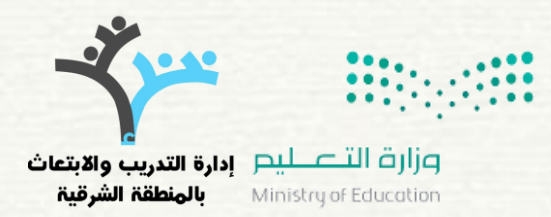

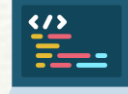

أدوات خاصة ( أدوات التقييم و التوثيق )

**استخدام الكامربا والتقاط الصور**

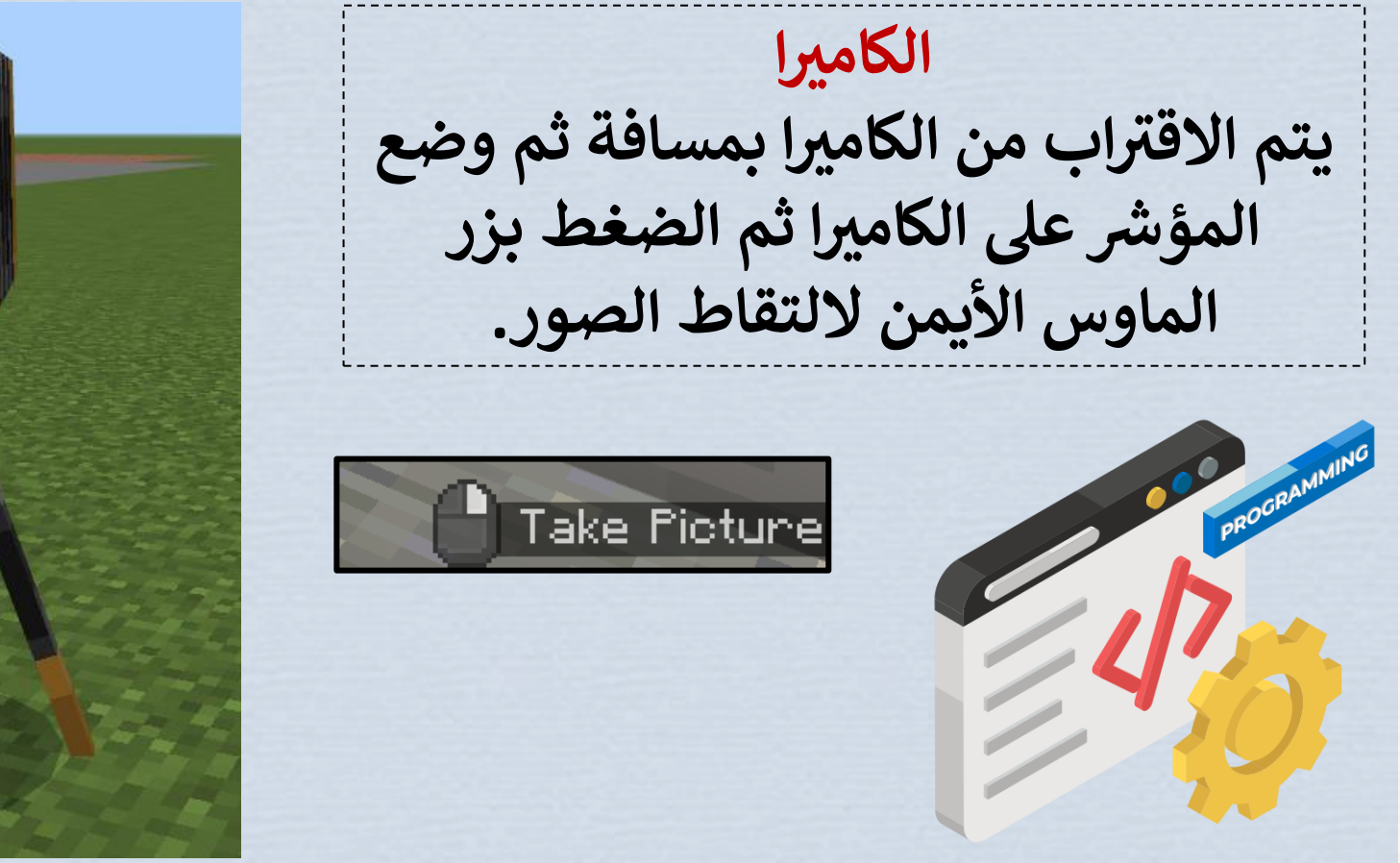

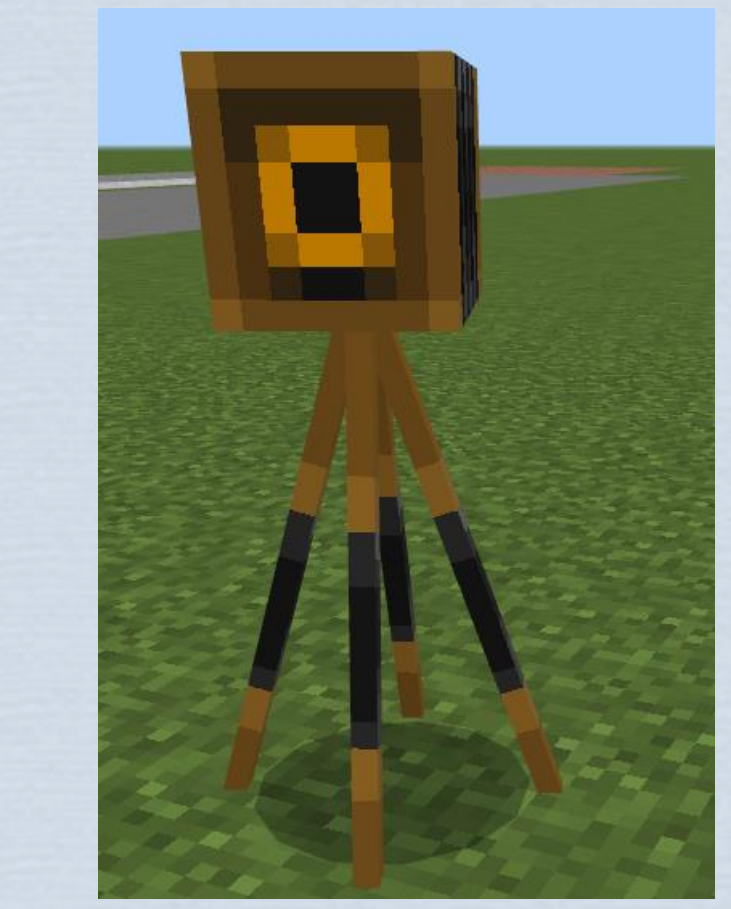

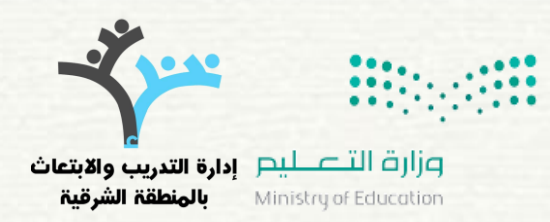

## أدوات خاصة ( أدوات التقييم و التوثيق )

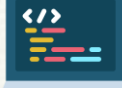

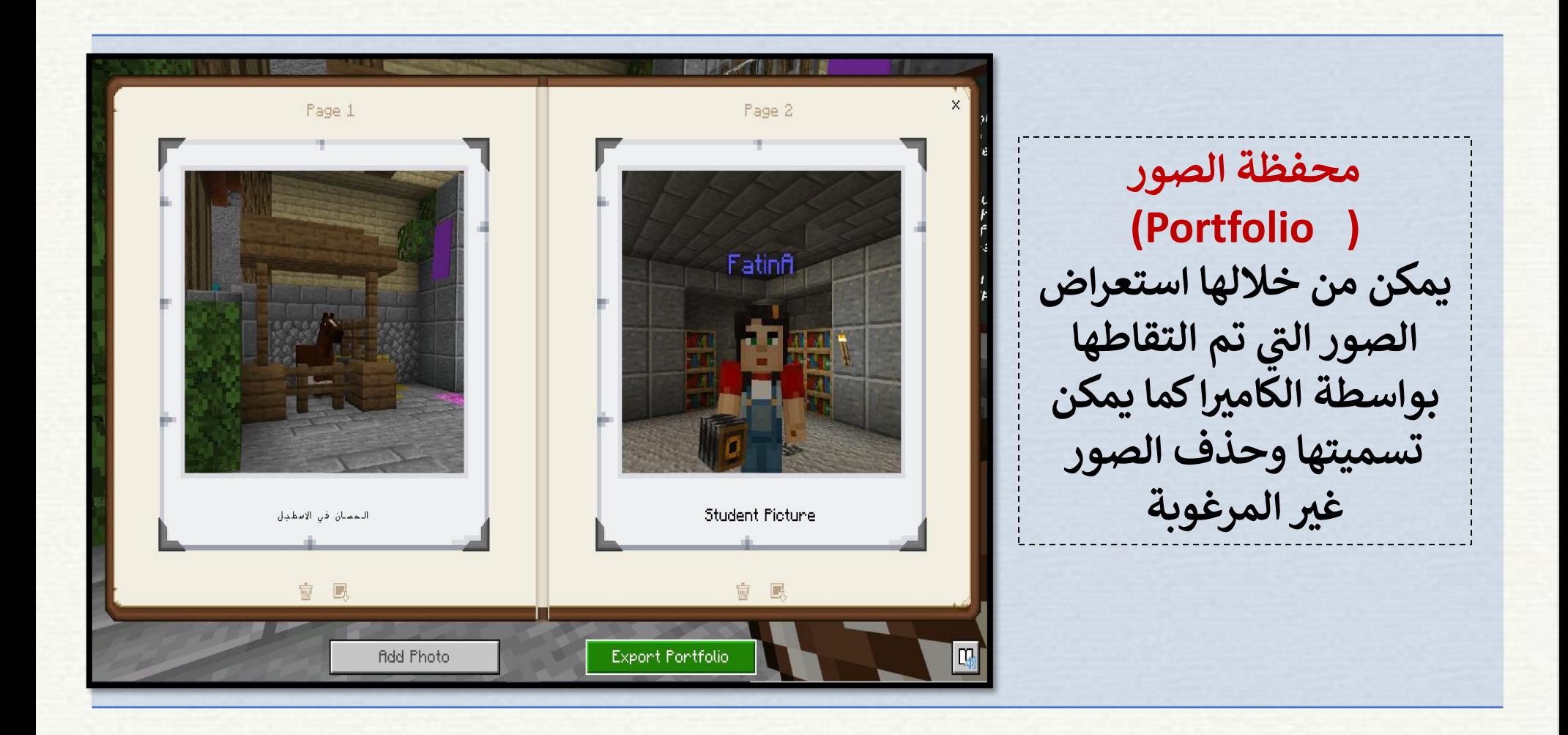

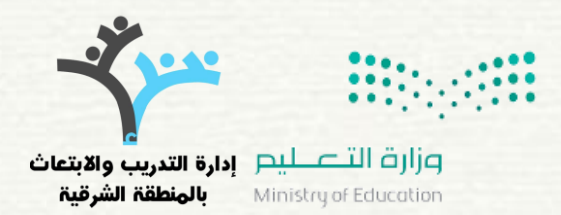

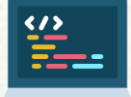

أدوات خاصة (أدوات التقييم والتوثيق )

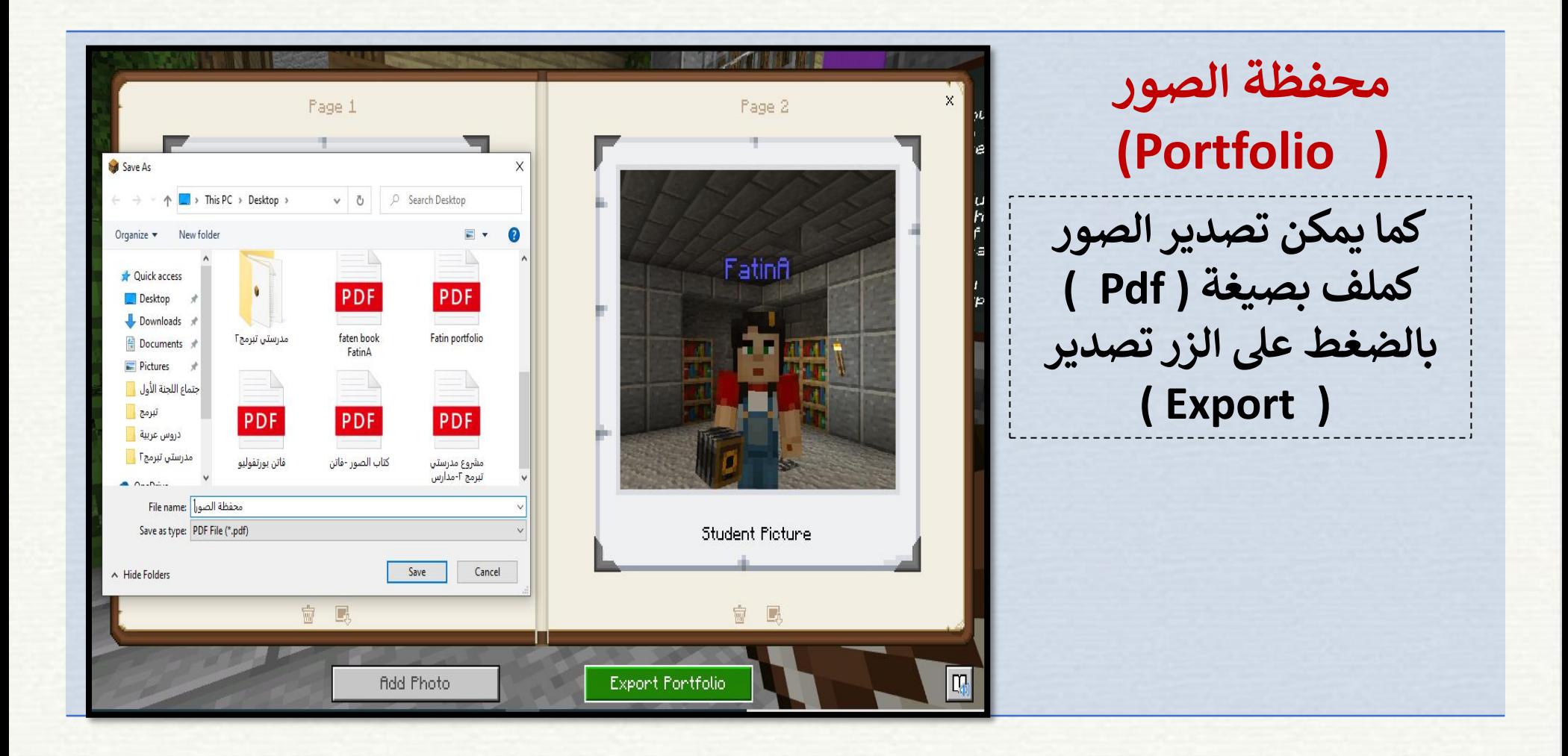

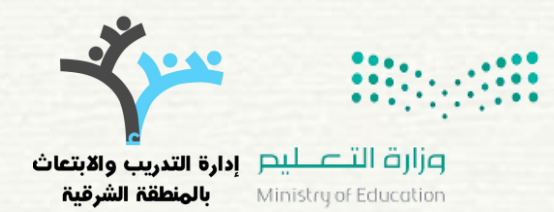

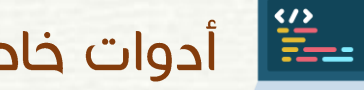

أدوات خاصة ( أدوات التقييم و التوثيق )

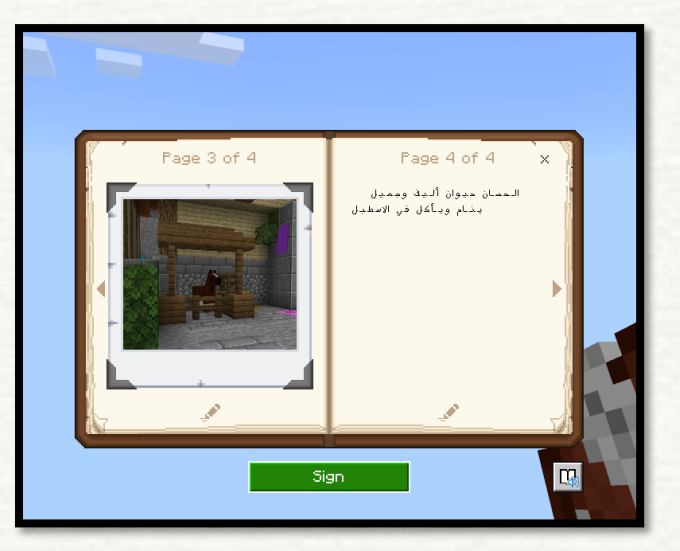

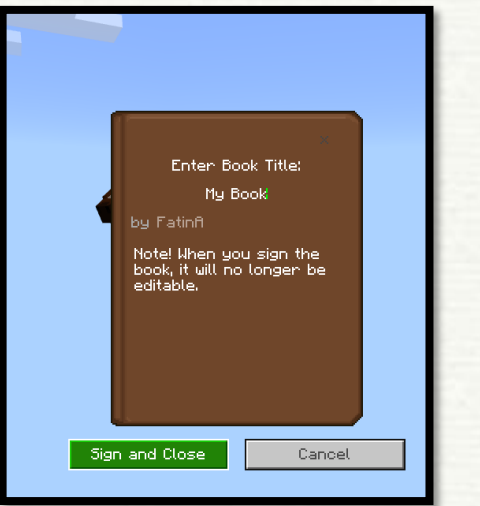

 **) book and Quill ( والريشة الكتاب يمكن من خالل هذه األداة كتابة النصو ص المخزن وإدراج الصور المخزنة ف ي**<br>با  **أو محفظة الصور وإعادة ترتيب الصفحات وتنظيمها بما يراه الطالب مناسب كتوثيق وعند االنتهاء يضغط عىل زر . للحفظ ( Sign and close )**

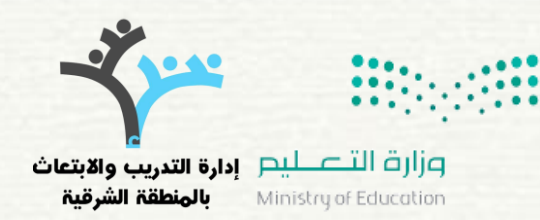

### مفاتيح التحكم في الحركة ( Controls )

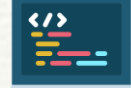

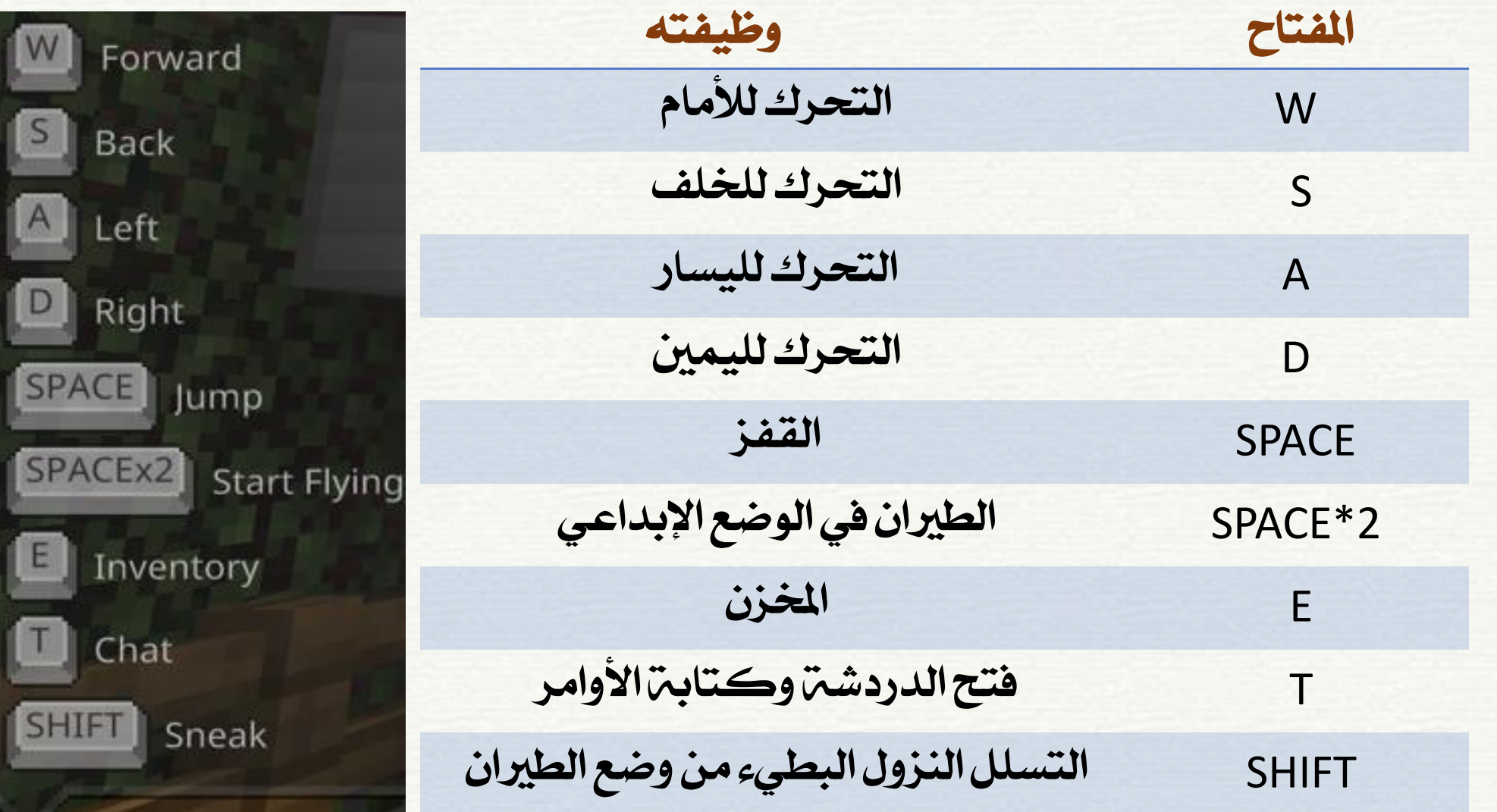

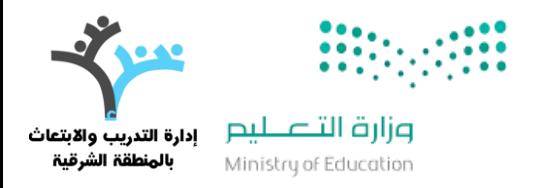

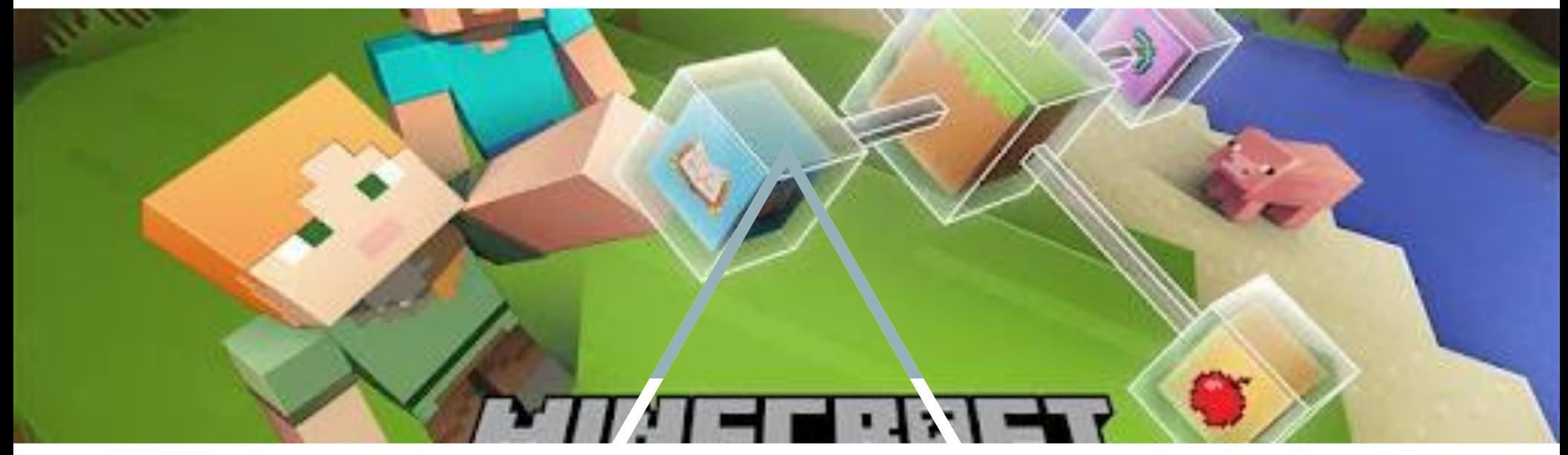

نسعد بالرد على استفساراتكم عبر ايميل إدارة التدريب بالمنطقة الشرقية

Shr.ed.046@gmail.com

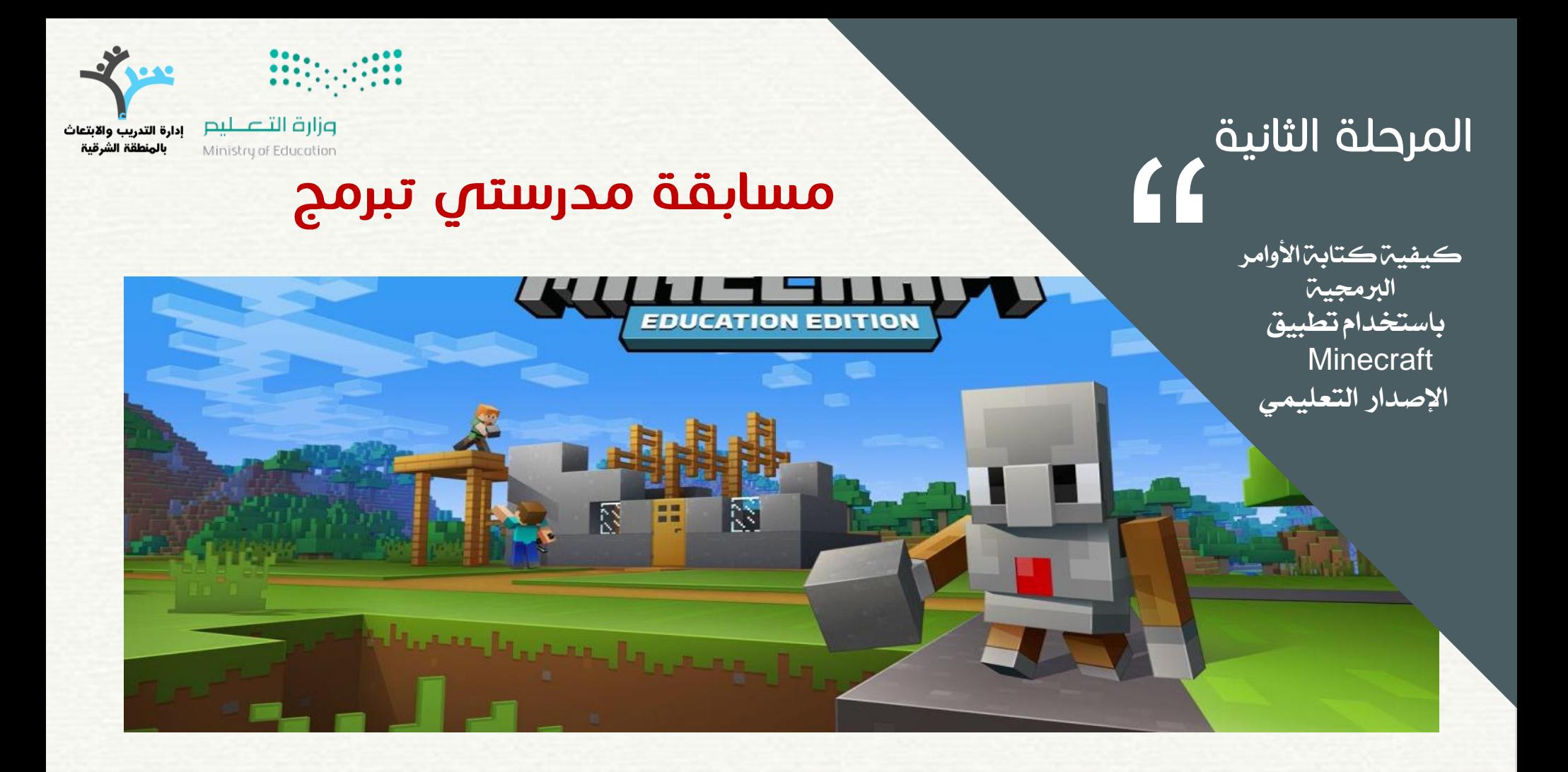

مع تمنياتنا بالفوز للمشاركات فريق الدعم الفني للمسابقة

تنسيق وإعداد أ / فاتن عبدالله السيف أ / هند علي الحربي